## **u:search**

Mit dem **Block "u:search"** können Sie eine Suche im Bibliothekskatalog der Universität Wien starten. Es handelt sich hierbei um eine **direkte Verbindung zur Suchfunktion der Universitätsbibliothek**.

## Block "u:search" hinzufügen

Der Block kann von allen User\*innen selbstständig **[am persönlichen Dashboard](#)** angelegt werden. Weiters können Tutor\*innen/Lehrenden den Block auf **[i](https://wiki.univie.ac.at/pages/viewpage.action?pageId=115114977) [m Kurs](https://wiki.univie.ac.at/pages/viewpage.action?pageId=115114977)** zur Verfügung stellen.

## Block "u:search" verwenden

Geben Sie dazu **im Suchfeld den gewünschten Begriff** ein und klicken auf die **Schaltfläche mit dem Lupen-Symbol bzw.** bestätigen Sie Ihre Eingabe **mit der Enter-Taste**.

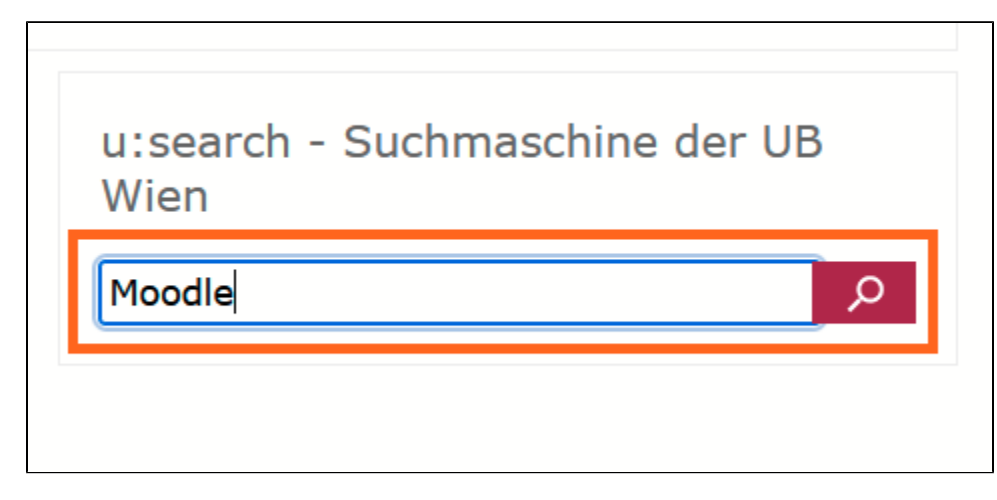

Es wird nun in einem weiteren Tab/ Fenster Ihres Browsers unmittelbar die **Suchmaske der Universitätsbibliothek** geöffnet, wo bereits automatisch die **E rgebnisse auf Ihre Suchanfrage (im UB-Bestand) angezeigt** werden.

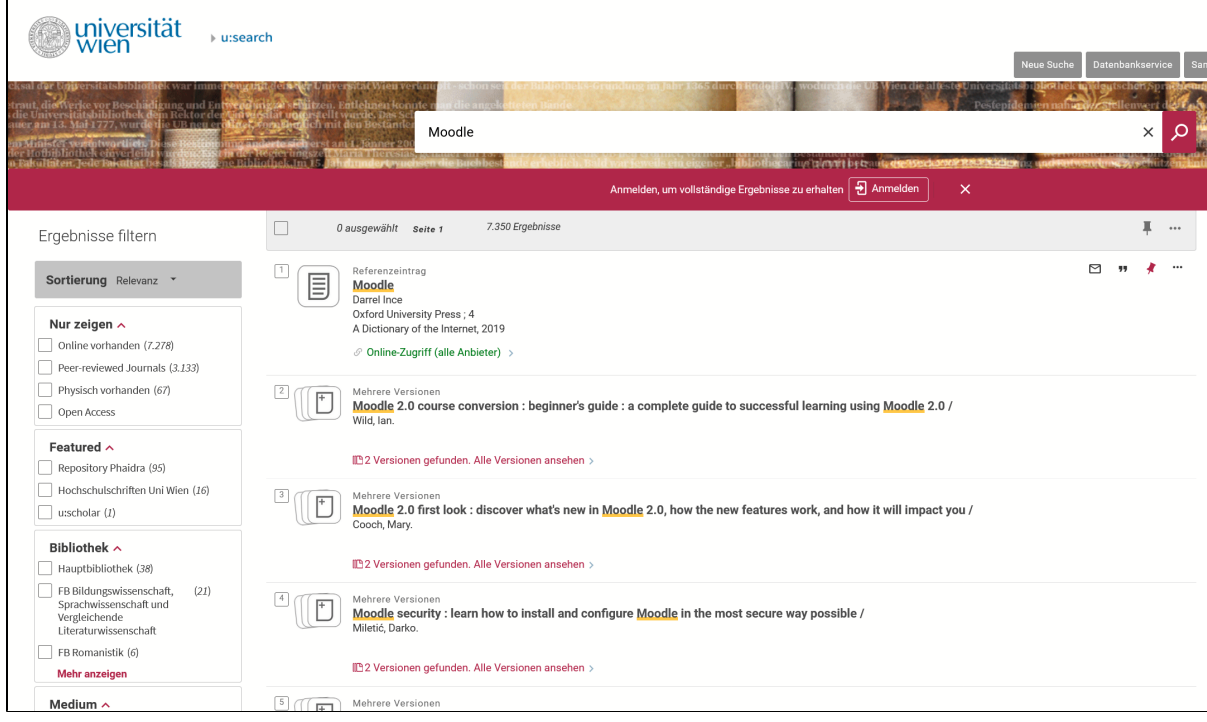

Um die **weiteren Services von u:search nutzen** zu können, **melden Sie sich bitte an**:

- um **Ausleihinformationen** zu physisch vorhandenen Materialien zu erhalten um schneller zum **Volltext lizenzierter Ressourcen**
- zu gelangen
- $\bullet$  u.a.

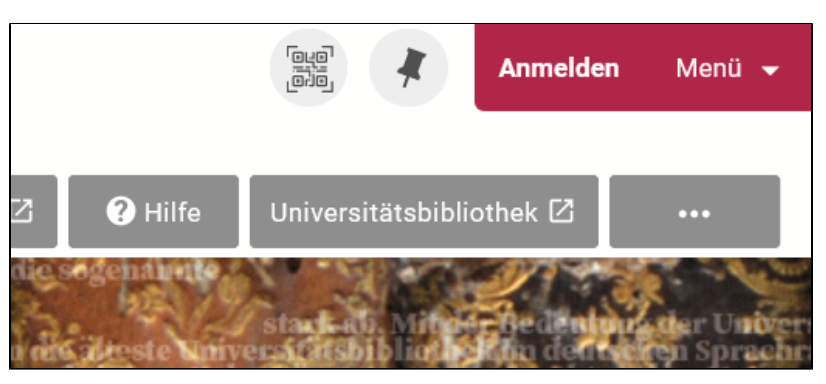